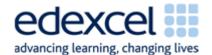

| Lesson 7               | Study Module 4: Working with structured data (2/3)                                                                                                    | Time     |
|------------------------|----------------------------------------------------------------------------------------------------|----------|
| Lesson<br>objective    | In this lesson students are learning how to:                                                                                                    |          |
|                        | search structured data                                                                                                    |          |
| Learning outcomes      | At the end of the lesson students will be able to:                                                                                                    |          |
|                        | use Find to locate data                                                                                                    |          |
|                        | set and customise Filters (AutoFilter)                                                                                                    |          |
|                        | use Filters on single and multiple columns                                                                                                    |          |
| Specification coverage | L1: 2.1, 5.1, 7.1, 8.3, 8.4                                                                                                    |          |
|                        | L2: 2.1, 4.1, 6.1, 7.3, 7.4                                                                                                    |          |
| Resources              | Starter                                                                                                    | 5 mins   |
| Study Module 4         | Read out or display the following serial number:                                                                                                    |          |
| SAM Mark<br>Scheme     | EE27 545098.                                                                                                    |          |
| Key<br>vocabulary      | Tell students that it is the serial number of a UK bank note Ask them how they could find the denomination of the bank                                                                                   |          |
| Search                 | note if they had a spreadsheet with data about all UK bank notes. (It happens to be a £10 note in circulation).                                                                                          |          |
| criterion              | Answer: don't look through the many records one by one but                                                                                                    |          |
| Search<br>operator     | make the spreadsheet search for it in the DENOMINATION field (not any others).                                                                                                    |          |
| Logical                |                                                                                                    |          |
| Relational             | Share lesson objectives                                                                                                    | 5 mins   |
| Filter Wildcards       | Introduce the lesson and share learning objective and outcomes.                                                                                                    |          |
| Data validation        |                                                                                                    | 5 mins   |
| Drop-down list         | Using search criteria                                                                                                    | 5 111115 |
| Brop down not          | Remind students of the internet searches they conducted. Is searching a table or spreadsheet the same on a smaller scale? Are the outcomes the same?                                                     |          |
|                        | For example, how many hits would they get if they entered just the serial number into:                                                                                                    |          |
|                        | 1. a search engine                                                                                                    |          |
|                        | 2. the search field of a spreadsheet with UK bank notes.                                                                                                    |          |
|                        | Use the term 'more than' to describe the likely outcome: more hits on the internet than in the spreadsheet. Lead from this example to the table with other search operators on page 5 in Study Module 4. |          |

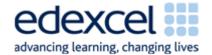

| Lesson 7 | Study Module 4: Working with structured data (2/3)                                                                                                    | Time    |
|----------|----------------------------------------------------------------------------------------------------|---------|
|          | Using wildcards                                                                                                    | 5 mins  |
|          | What if you did not have the complete serial number of the bank note but only the beginning, middle or end of it? Introduce placeholders (? and *). Use the example on page 8 to show students how wild cards work with text.                                                   |         |
|          | Using AutoFilter                                                                                                    | 20 mins |
|          | Point out that spreadsheets have a special feature called Filter. Ask students to describe what filters do, e.g. a coffee filter. Answer: filters divide liquids, solids, etc into two - those they hold back and those they let through.                                       |         |
|          | Explain that in a spreadsheet, users can design their own filters to find records and groups of records.                                                                                                    |         |
|          | Note: Use <u>D</u> ata, <u>F</u> ilter to recap with students what they learnt about keyboard short cuts in Lesson 1.                                                                                                    |         |
|          | Using the Customer Loyalty Scheme spreadsheet, demonstrate to students how to set filters, show all records ( <u>Data</u> , <u>Filter</u> , Show All), and remove filters ( <u>Data</u> , <u>Filter</u> ).                                                                      |         |
|          | Point out to them that - on default - some filters are more useful than others: a filter on Card number shows all entries, a filter on Gender only two: male and female).                                                                                                    |         |
|          | Demonstrate how to:                                                                                                    |         |
|          | <ul> <li>customise filters</li> </ul>                                                                                                    |         |
|          | <ul> <li>use a single filter</li> </ul>                                                                                                    |         |
|          | <ul> <li>a combination of filters (members living in St Leonards<br/>with more than 550 points).</li> </ul>                                                                                                    |         |
|          | Ask students to complete <b>Skill Builder 4.4</b> . Tell students to first use <u>E</u> dit, <u>F</u> ind to identity all those living in St Leonards, then <u>D</u> ata, <u>F</u> ilter, AutoFilter.                                                                           |         |
|          | Feedback                                                                                                    | 5 mins  |
|          | Discuss with the class (a) the difference between Find and Filter, and (b) answers to the search tasks.                                                                                                    |         |
|          | Entering data                                                                                                    | 10 mins |
|          | Ask students how they think the data for the customer loyalty scheme was entered and how it is maintained (keyboard entries, drag & drop, imports, automatic updates, e.g. for points earned). Ask students to give you advantages and disadvantages of each data entry method. |         |
|          | Ask students to complete <b>Skill Builder 4.5</b> and also to add themselves, with 0 in the Points field and the current date as the joined date.                                                                                                    |         |

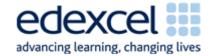

| Lesson 7 | Study Module 4: Working with structured data (2/3)                                                        | Time    |
|----------|----------------------------------------------------------------------------------------------------|---------|
|          | Plenary                                                                                                   | 5 mins  |
|          | Remind students of the learning objective and recap on what they have learnt in this and previous lesson. |         |
|          | Homework                                                                                                  | 15 mins |
|          | Ask students to complete Skill Builder 4.5.                                                               |         |